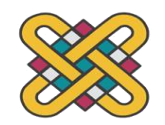

 **ΠΑΝΕΠΙΣΤΗΜΙΟ ΔΥΤΙΚΗΣ ΜΑΚΕΔΟΝΙΑΣ ΠΟΛΥΤΕΧΝΙΚΗ ΣΧΟΛΗ ΤΜΗΜΑ ΗΛΕΚΤΡΟΛΟΓΩΝ ΜΗΧΑΝΙΚΩΝ ΚΑΙ ΜΗΧΑΝΙΚΩΝ ΥΠΟΛΟΓΙΣΤΩΝ ΠΡΟΓΡΑΜΜΑ ΣΠΟΥΔΩΝ ΗΛΕΚΤΡΟΛΟΓΩΝ ΜΗΧΑΝΙΚΩΝ Τ.Ε.**

# **ΠΤΥΧΙΑΚΗ ΕΡΓΑΣΙΑ**

# Σχεδιασμός Αλγορίθμου Ελέγχου Μετατροπέα Ηλεκτρονικών Ισχύος σε FPGA με τη χρήση HDL

Αθανασιάδης Βασίλειος Α.Μ.: ΗΝ06086

Επιβλέπων: Γεώργιος Χ. Χριστοφορίδης, Καθηγητής

Κοζάνη, Οκτώβριος 2023

*Η παρούσα εργασία αποτελεί πνευματική ιδιοκτησία του φοιτητή (Βασίλειου Αθανασιάδη) που την εκπόνησε. Στο πλαίσιο της πολιτικής ανοικτής πρόσβασης ο συγγραφέας/δημιουργός εκχωρεί στο Πανεπιστήμιο Δυτικής Μακεδονίας, μη αποκλειστική άδεια χρήσης του δικαιώματος αναπαραγωγής, προσαρμογής, δημόσιου δανεισμού, παρουσίασης στο κοινό και ψηφιακής διάχυσής τους διεθνώς, σε ηλεκτρονική μορφή και σε οποιοδήποτε μέσο, για διδακτικούς και ερευνητικούς σκοπούς, άνευ ανταλλάγματος και για όλο το χρόνο διάρκειας των δικαιωμάτων πνευματικής ιδιοκτησίας. Η ανοικτή πρόσβαση στο πλήρες κείμενο για μελέτη και ανάγνωση δεν σημαίνει καθ' οιονδήποτε τρόπο παραχώρηση δικαιωμάτων διανοητικής ιδιοκτησίας του συγγραφέα/δημιουργού ούτε επιτρέπει την αναπαραγωγή, αναδημοσίευση, αντιγραφή, αποθήκευση, πώληση, εμπορική χρήση, μετάδοση, διανομή, έκδοση, εκτέλεση, «μεταφόρτωση» (downloading), «ανάρτηση» (uploading), μετάφραση, τροποποίηση με οποιονδήποτε τρόπο, τμηματικά ή περιληπτικά της εργασίας, χωρίς τη ρητή προηγούμενη έγγραφη συναίνεση του συγγραφέα/δημιουργού. Ο συγγραφέας/δημιουργός διατηρεί το σύνολο των ηθικών και περιουσιακών του δικαιωμάτων.*

# **ΠΕΡΙΛΗΨΗ**

<span id="page-2-0"></span>Σε αυτήν την εργασία περιγράφεται λεπτομερώς η υλοποίηση κώδικα HDL (Hardware Description Language) ενός κυκλώματος Pusle-Width Modulation (PWM) σε FPGA. Το πρόγραμμα που χρησιμοποιήθηκε είναι το Quartus Prime 22.1 Lite Edition και τέλος προσομοιώθηκε όλο το σύστημα στο ModelSim.

**Λέξεις Κλειδιά:** FPGA, HDL, Verilog, Quartus, PWM

# **ABSTRACT**

<span id="page-3-0"></span>This paper provides a detailed description of the implementation of HDL (Hardware Description Language) code for a Pulse-Width Modulation (PWM) circuit on an FPGA. The program used for this purpose was Quartus Prime 22.1 Lite Edition, and the entire system was simulated using ModelSim.

**Keywords:** FPGA, HDL, Verilog, Quartus, PWM

# **ΕΥΧΑΡΙΣΤΙΕΣ**

<span id="page-5-0"></span>Θα ήθελα να ευχαριστήσω τον καθηγητή μου Δρ. Γεώργιο Χριστοφορίδη για την ανάθεση αυτής της πτυχιακής εργασίας, τον υποψήφιο διδάκτορα Παύλο Παπαγεωργίου για την καθοδήγηση που μου προσέφερε και τον Δρ. Κίμων Καρρά για τη βοήθεια στην πραγματοποίηση της.

# ΠΙΝΑΚΑΣ ΠΕΡΙΕΧΟΜΕΝΩΝ

# <span id="page-6-0"></span>Περιεχόμενα

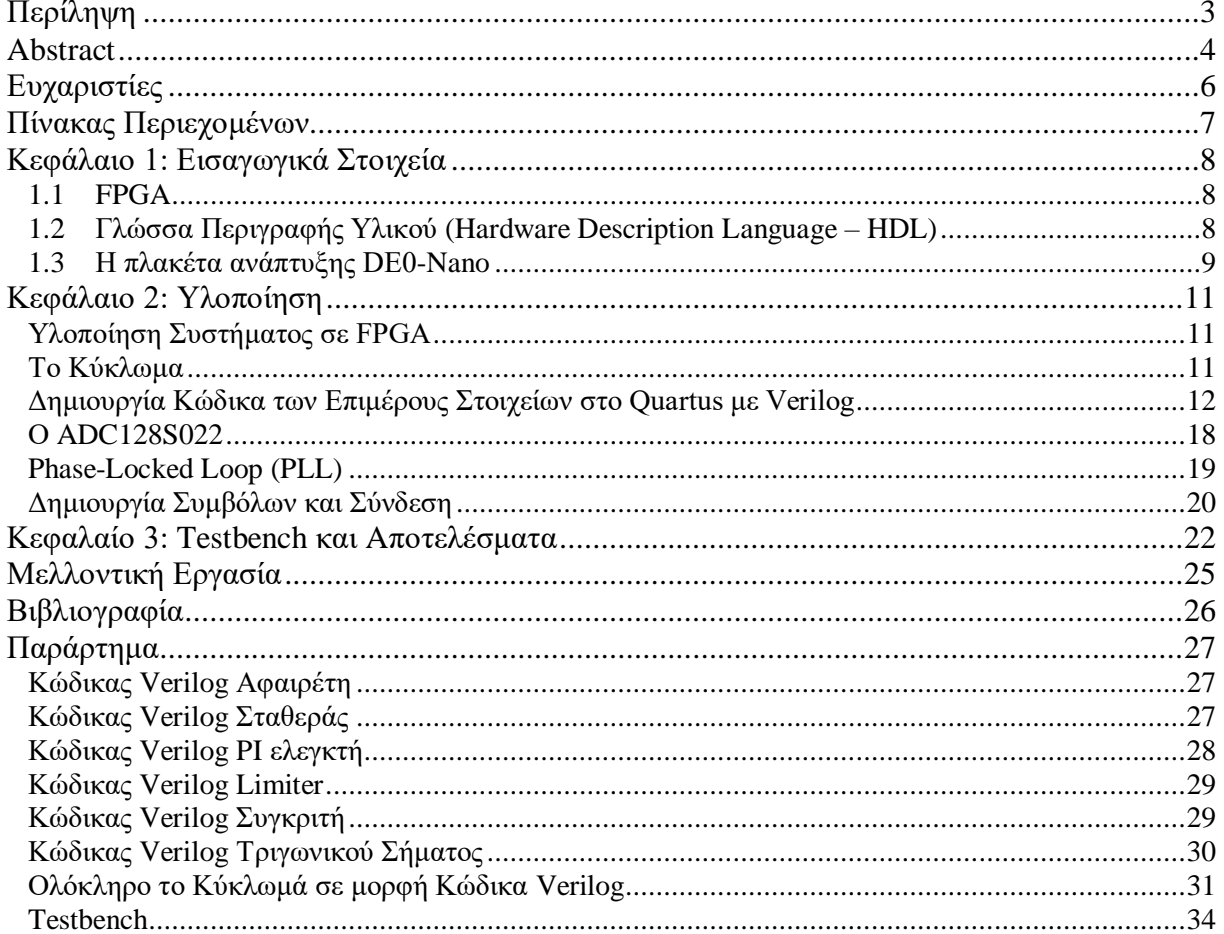

### <span id="page-7-0"></span>**ΚΕΦΑΛΑΙΟ 1: ΕΙΣΑΓΩΓΙΚΑ ΣΤΟΙΧΕΙΑ**

#### <span id="page-7-1"></span>*1.1 FPGA*

Οι προγραμματιζόμενες συστοιχίες πύλης πεδίου (FPGA) είναι συσκευές ημιαγωγών που βασίζονται γύρω από μια μήτρα διαμορφώσιμων λογικών μπλοκ, configurable logic block (CLB) που συνδέονται μέσω προγραμματιζόμενων διασυνδέσεων. Τα FPGA μπορούν να επαναπρογραμματιστούν στις επιθυμητές απαιτήσεις εφαρμογής ή λειτουργικότητας μετά την κατασκευή. Αυτή η δυνατότητα διακρίνει τα FPGA από τα Ολοκληρωμένα Κυκλώματα Ειδικών Εφαρμογών - Application-Specific Integrated Circuit (ASIC), τα οποία κατασκευάζονται κατά παραγγελία για συγκεκριμένες εργασίες σχεδίασης. Παρόλο που είναι διαθέσιμα τα FPGA με δυνατότητα προγραμματισμού μιας χρήσης - One-Time Programmable (OTP), οι κυρίαρχοι τύποι βασίζονται σε static random access memory (SRAM) και μπορούν να αναπρογραμματιστούν καθώς εξελίσσεται η σχεδίαση.

#### <span id="page-7-2"></span>*1.2 Γλώσσα Περιγραφής Υλικού (Hardware Description Language – HDL)*

Η γλώσσα περιγραφής υλικού (Hardware Description Language - HDL) είναι μια γλώσσα προγραμματισμού που χρησιμοποιείται για τον σχεδιασμό, την περιγραφή και τον προσομοιωτή ψηφιακών κυκλωμάτων και συστημάτων. Οι HDL επιτρέπουν στους μηχανικούς σχεδίασης να περιγράψουν τη λειτουργία ενός κυκλώματος ή ενός συστήματος χρησιμοποιώντας γλώσσες προγραμματισμού αντί να ζωγραφίζουν τα κυκλώματα χειροκίνητα.

Οι δύο πιο γνωστές HDL είναι η VHDL (VHSIC Hardware Description Language) και η Verilog. Αυτές οι γλώσσες επιτρέπουν στους σχεδιαστές να περιγράψουν τη συμπεριφορά και τη δομή ενός ψηφιακού κυκλώματος με τρόπο που μπορεί να μεταφραστεί σε ψηφιακό λογικό σχεδιασμό. Αυτό διευκολύνει τον αυτοματοποιημένο σχεδιασμό, την προσομοίωση, τον έλεγχο και τη σύνθεση ψηφιακών κυκλωμάτων.

Οι HDL χρησιμοποιούνται ευρέως στον σχεδιασμό και την ανάπτυξη ενσωματωμένων κυκλωμάτων, FPGA (Field-Programmable Gate Array) και ASIC (Application-Specific Integrated Circuit), καθώς και σε εφαρμογές που απαιτούν ψηφιακή ψηφιακή επεξεργασία και σχεδιασμό hardware.

#### <span id="page-8-0"></span>*1.3 Η πλακέτα ανάπτυξης DE0-Nano*

Η πλακέτα που χρησιμοποιήθηκε για την ψηφιακή σχεδίαση του συστήματος είναι η de0 nano της εταιρίας Terasic. Εκτός του επεξεργαστή η πλακέτα έχει και άλλα επιμέρους στοιχεία όπως ο ADC128S022 (Analog to Digital Converter) της National Instruments τον οποίο χρησιμοποιήσαμε και θα δούμε πιο αναλυτικά παρακάτω.

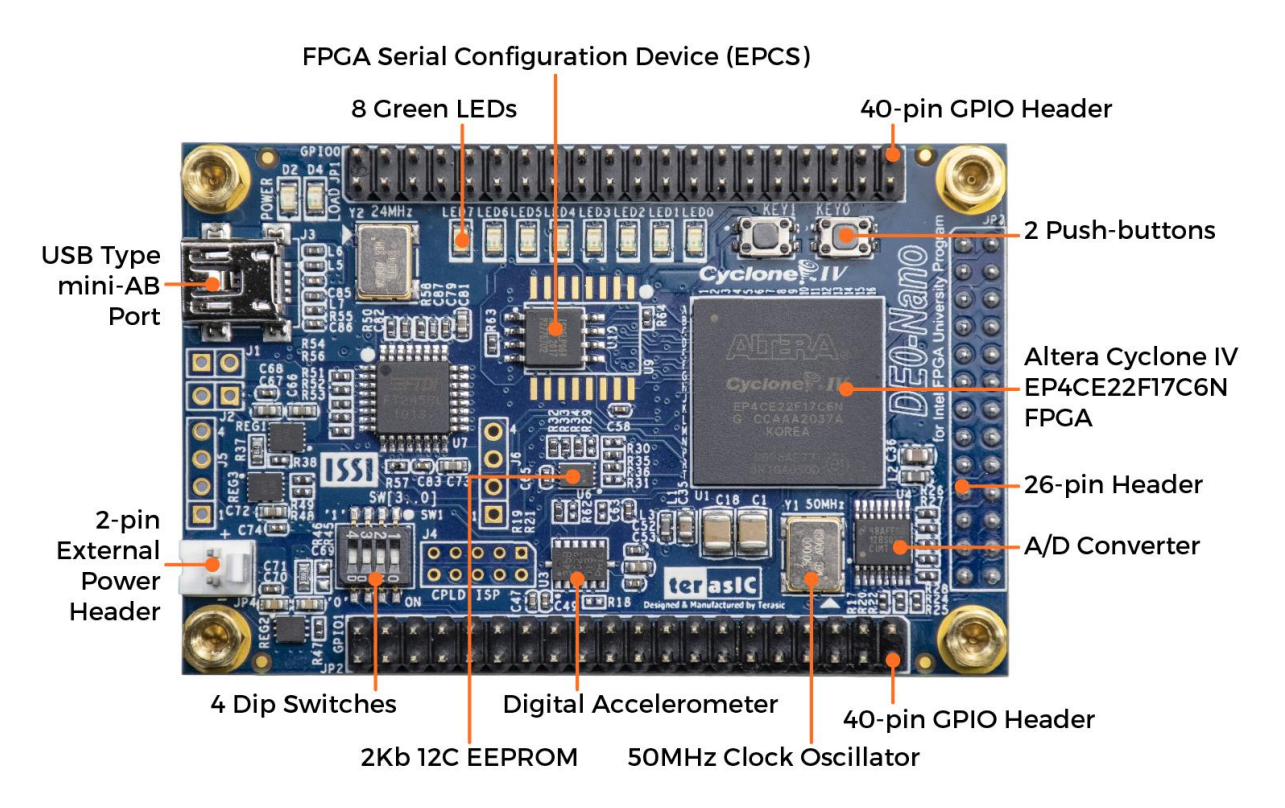

**Εικόνα 1 - de0-nano top view**

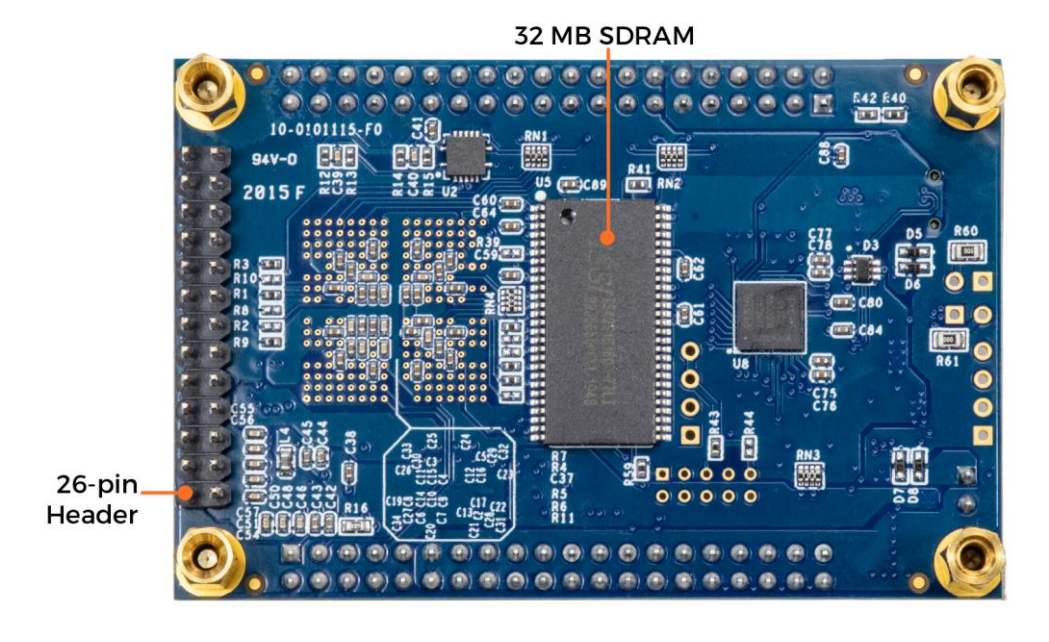

**Εικόνα 2- de0-nano bottom view**

# **ΚΕΦΑΛΑΙΟ 2: ΥΛΟΠΟΙΗΣΗ**

<span id="page-10-0"></span>Σε αυτό το κεφάλαιο θα γίνει η περιγραφή της κάθε υλοποίησης ξεχωριστά, καθώς και τυχόν παραδοχές που έχουν τεθεί σε κάθε μία από αυτές.

#### <span id="page-10-1"></span>*Υλοποίηση Συστήματος σε FPGA*

Για την υλοποίηση του κυκλώματος χρησιμοποιήθηκε τo Quartus Prime Lite Edition (22.1). Το εργαλείο προσφέρει την δυνατότητα σύνθεσης και ανάλυσης Hardware Design Language (HDL) σχεδίων και βοηθάει στην σύνθεση στοιχείων σε επίπεδο πυλών ή και με κώδικα, την εκτέλεση ανάλυσης χρονισμού, την δημιουργία Register-Transfer Level (RTL) διαγραμμάτων και την προσομοίωση αντιδράσεων ενός σχεδίου με διαφορετικές παραμέτρους.

#### <span id="page-10-2"></span>*Το Κύκλωμα*

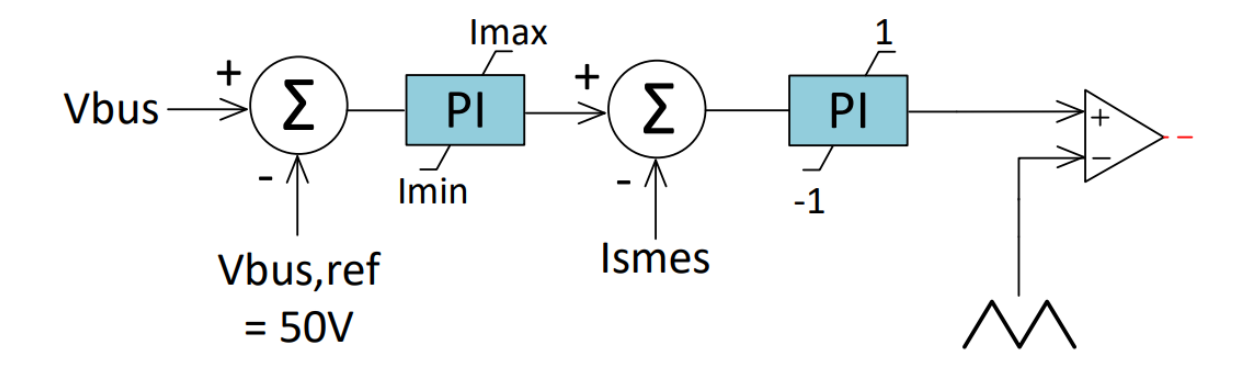

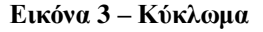

Το κύκλωμα αποτελείται από δυο αφαιρέτες, δυο PI ελεγκτές με μεταβλητές Kp=1 & Ki=1000 και Kp=0.1 & Ki=100 αντίστοιχα, δυο limiter στις εξόδους των ελεγκτών και έναν συγκριτή όπου έρχεται και ένα τριγωνικό σήμα και μας δίνει την έξοδο του συστήματος (PWMout) που παίρνει τις λογικές τιμές 0 και 1.

#### <span id="page-11-0"></span>*Δημιουργία Κώδικα των Επιμέρους Στοιχείων στο Quartus με Verilog*

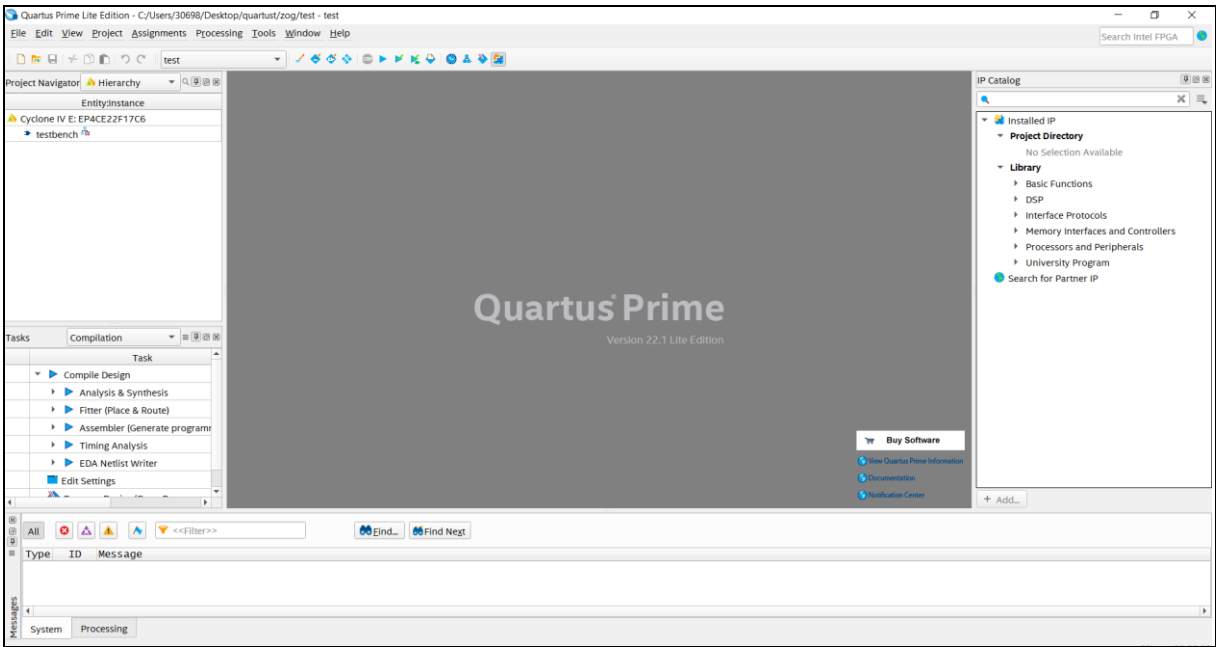

**Εικόνα 4 - Quartus UI**

Ανοίγοντας το Quartus βλέπουμε το γραφικό του περιβάλλον (**εικόνα 4**). Από εκεί πάμε στο **File > New > Verilog HDL File** για να δημιουργήσουμε ένα Verilog αρχείο.

Για το πρώτο στοιχείο, που είναι ο αφαιρέτης, ο κώδικας είναι αυτός στην **εικόνα 5** όπου στις γραμμές 2,3 και 4 ορίζουμε τις εισόδους και τις εξόδους και μέσα έχει μια απλή εντολή **always** όπου αφαιρεί τις τιμές των δυο εισόδων.

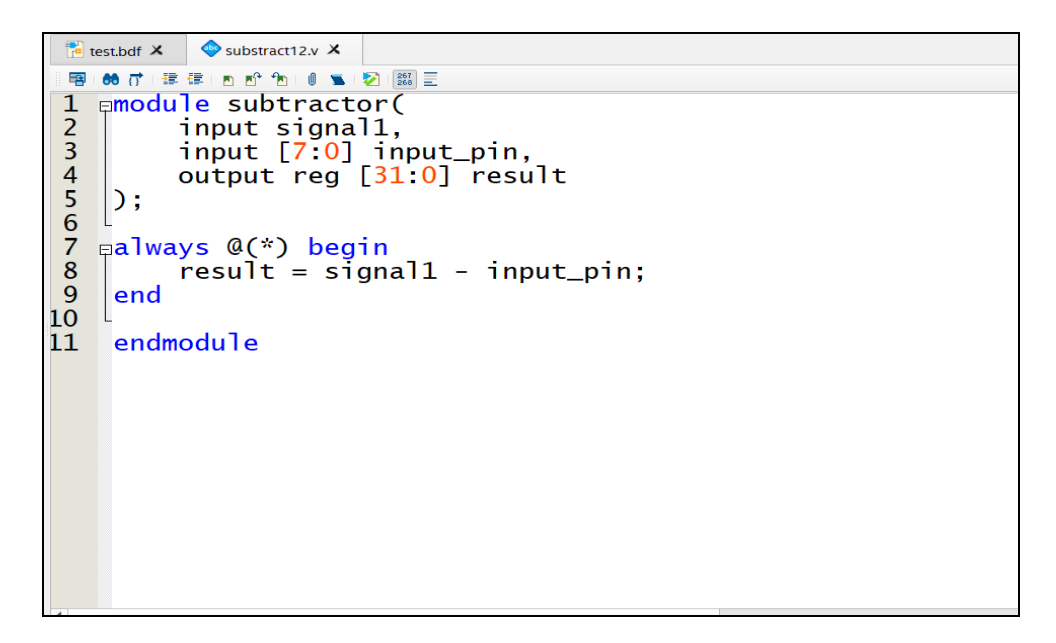

**Εικόνα 5 - Subtractor Verilog Code**

Δημιουργούμε ένα κώδικα για το Vbus(reference) που θέλουμε να είναι μια σταθερά στα 50 volt στο δεκαδικό σύστημα. (**εικόνα 6**)

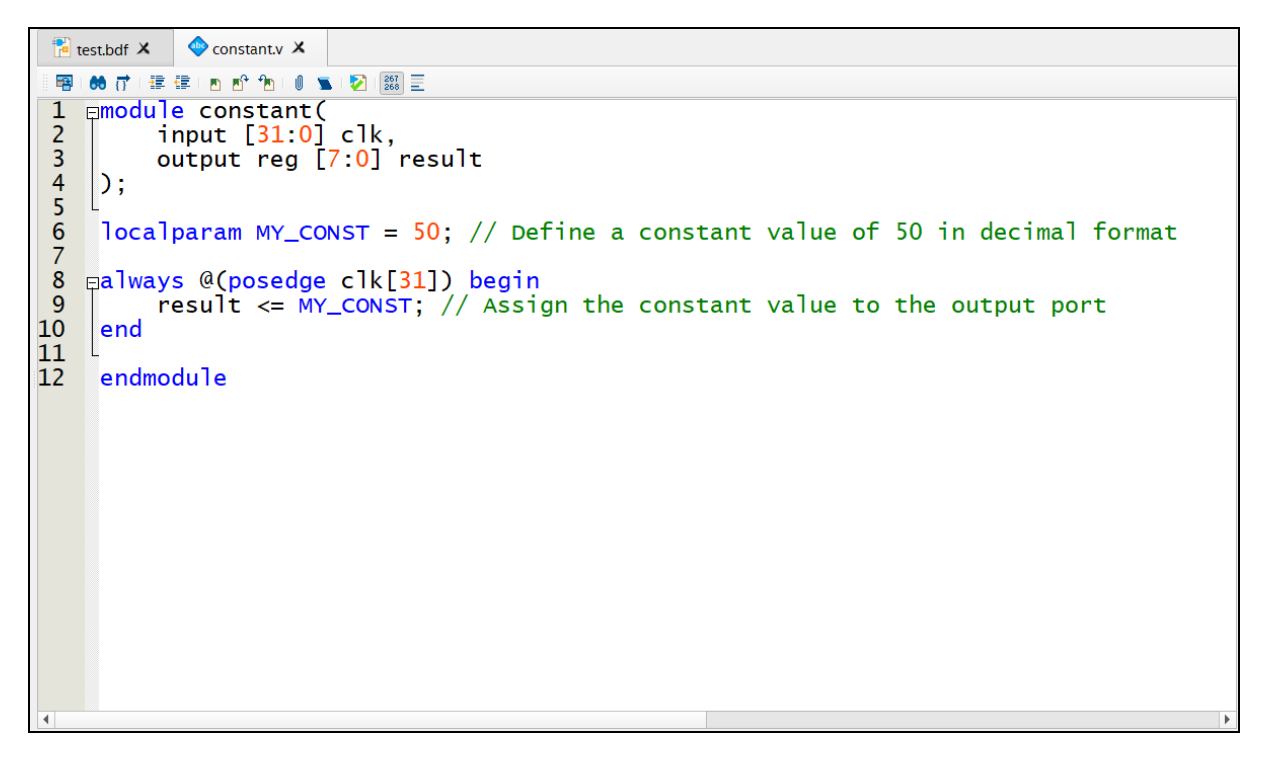

**Εικόνα 6 - Vref**

Το επόμενο στοιχείο είναι ο PI ελεγκτής με μεταβλητές Kp=1 & Ki=1000 που δίνεται στις γραμμές 8 και 9. (**εικόνα 7**)

```
\begin{bmatrix} \bullet \\ \bullet \end{bmatrix} test.bdf \boldsymbol{\mathsf{X}}constant.v X
                                             testbench.v X
                                                                      \bullet pi controller1.v \times66 花泽建国哲创 10 国图图
  承
 \begin{array}{c} 1 \\ 2 \\ 3 \end{array}Emodule pi_controller1(
            input wire [31:0] clk,
            input wire rst,<br>input wire rst,<br>input wire signed [31:0] error,<br>output reg signed [31:0] out
 \frac{4}{5}\begin{array}{c} 6 \\ 7 \\ 8 \end{array}; ( أ
            parameter Kp = 1;
 \overline{9}\frac{1}{2} parameter \overline{K1} = 1000;
10
            reg signed [31:0] integral = 0;<br>reg signed [31:0] proportional = 0;
11121314
      F_{\rm H}always @(posedge clk or posedge rst) begin
15if (rst) begin
                                           \leq 0;
16
                   integral
                   proportional \leq 0;
1718
                   out
                                           \leftarrow 0;\frac{19}{20}end else begin
                   proportional \leq error * Kp;
\begin{array}{c} 21 \\ 22 \end{array}\le integral + error * Ki;
                   integral
                                           \le proportional + integral;
                   out
23
                end
24
            end
25
\frac{26}{27}endmodule
```
**Εικόνα 7 - PI controller**

Αμέσως μετά έχουμε έναν limiter που περιορίζει τις τιμές από την έξοδο του PI ελεγκτή μεταξύ 0 και 1000. (**εικόνα 8**)

```
\bigoplus limiter1.v \bigtimes\frac{1}{2} test.bdf \timesExercise<br>
Exercise of EXAMPLE EXAMPLE EXAMPLE EXAMPLE EXAMPLE EXAMPLE EXAMPLE 2<br>
1 and a signal limiter (input signed [31:0] signal in,<br>
3 by the signal in the signal in start of the signal out in the signal out = 0;<br>

    图667 建建西部包 1 图图三
                                                                    output reg signed [31:0] signal_out
 \overline{14}endmodule
```
**Εικόνα 8 – Limiter**

Αμέσως μετά έχουμε τον δεύτερο αφαιρέτη που ο κώδικας είναι ο ίδιος με αυτόν στην **εικόνα 5.**

Στον δεύτερο PI ελεγκτή έχουμε πάλι τον ίδιο κώδικα με τον προηγούμενο απλά αλλάζουμε τις μεταβλητές Kp και Ki όπως φαίνεται στην **εικόνα 9**.

```
\frac{1}{2} test.bdf \times\bullet pi_controller2.v \times||图 || 66 行 || 建 佳 || 西 哲 他 || 0 ■ || 2 || 2 || 2 || 2 || 三
        module pi_controller2(<br>
input wire [31:0] clk,<br>
input wire rst,
  \mathbf{1}\overline{2}\frac{1}{4}input wire ise,<br>input wire signed [31:0] error,<br>output reg signed [31:0] out
  \begin{array}{c} 5 \\ 6 \\ 7 \end{array}\bigg| );
\frac{8}{10}<br>\frac{10}{12}parameter Kp = 0.1;
               parameter Ki = 100;reg signed [31:0] integral = 0;<br>reg signed [31:0] proportional = 0;
11115678901222342
              always @(posedge clk or posedge rst) begin<br>if (rst) begin
        吊
                        integral \leq 0;
                        proportional \leq 0;
                    put \le 0;<br>
end else begin
                        proportional \leq error * Kp;<br>integral \leq integral + error * Ki;<br>out \leq proportional + integral;
                    end
               end
26
           endmodule
```
**Εικόνα 9 - PI controller 2**

Στην έξοδο του δεύτερου PI ελεγκτή έχουμε τον δεύτερο limiter 9 (**εικόνα 10**) που περιορίζει τις τιμές από -1 μέχρι 1 και έρχονται στην μια είσοδο ενός συγκριτή (**εικόνα 11**).

```
\frac{1}{2} test.bdf \times\bullet pi_controller2.v \times\bullet signal_limiter2.v \times甲66 ポー理 建工四 2 九 10 1 12 12 12 12
    pmodule signal_limiter2(
1
\overline{2}input [31:0] c]k,\overline{\mathbf{3}}input signed [31.0] signal_in,
\overline{\mathcal{A}}output reg signed [31.0] signal out
\frac{1}{6}D ;
\overline{7}palways @(posedge clk[31]) begin
\boldsymbol{8}if (s<sub>i</sub>q<sub>n</sub>a<sub>i</sub>)<sub>i</sub> in \langle -1 \ranglesignal out = -1;
9
\overline{0}else if (signal_in > 1)\frac{1}{2}<br>\frac{2}{3}signal_out = 1,
             else
                     signal\_out = signal_in;\overline{A}end
\overline{5}6\overline{6}endmodule
```
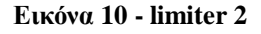

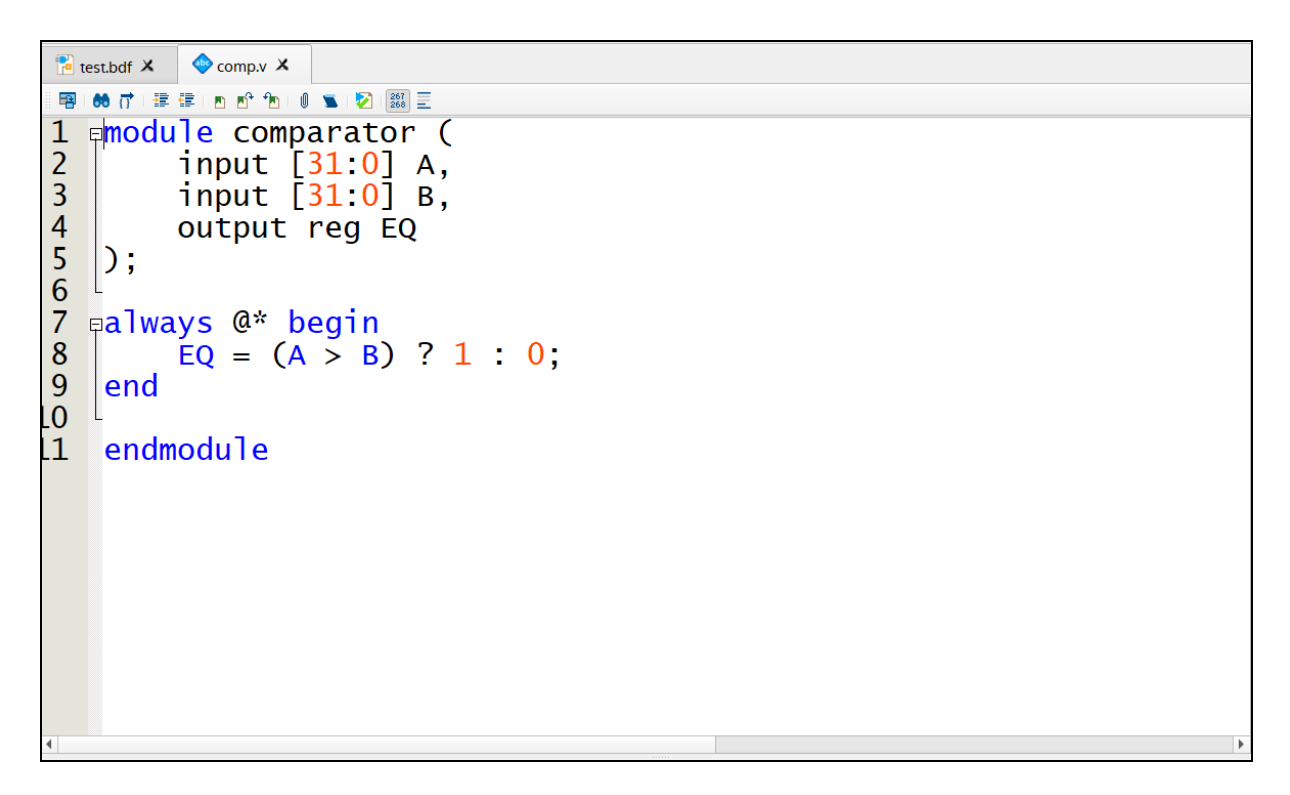

**Εικόνα 11 – comparator**

Στην άλλη είσοδο του συγκριτή έρχεται ένα τριγωνικό σήμα (**εικόνα 12**) που παίρνει τιμές από -1 έως 1. Στο τριγωνικό αυτό σήμα έχουμε δώσει συχνότητα 10khz.

```
\frac{1}{2} test.bdf \timestriangulwave.v X
               \fbox{Close Tab} \quad \mathbb{E}^2 \quad \mathbb{E} \quad \mathbb{E} \quad \mathbb{E} \quad \mathbb{E} \quad \mathbb{E} \quad \mathbb{E} \quad \mathbb{E}鞷
       66 行
      module triangular_signal(
 \overline{1}\overline{2}input [31:0] clk,
            output reg signed [31:0] triangular_output
 \overline{3}\begin{array}{c} 4 \\ 5 \\ 6 \end{array}\mathcal{C}:
            parameter CNT_MAX = 2500; // sets frequency of the signal to 10 kHz
            reg signed [31:0] cnt_reg = 0;<br>reg direction = 1'b1;
 \overline{7}\mathbf{8}\overline{9}10always @(posedge clk[31]) begin
      \Box11if (cnt_reg == CNT_MAX - 1) begin
      白
\overline{12}direction \leq ~direction;
13cnt_reg \Leftarrow 0;14end else begin
15
                  cnt_reg \Leftarrow cnt_reg + 1;16
               end
17if (direction) begin
      白
\overline{18}triangular_output <= cnt_{reg} * 2 - CNT_MAX;
19
               end else begin
20
                 triangular_output <= CNT_MAX - (cnt_reg * 2);\frac{21}{22}end
            end
23
         endmodule
24
25
```
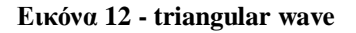

#### <span id="page-17-0"></span>*Ο ADC128S022*

Ο ADC128S022 είναι ένας 12-bit A/D converter με 8 κανάλια και 50-200 ksps και επικοινωνεί με τον επεξεργαστή με το πρωτόκολλο SPI (**εικόνα 13**).

Το SPI(Serial Peripheral Interface) είναι ένα πρότυπο για σύγχρονη σειριακή επικοινωνία, που χρησιμοποιείται κυρίως σε ενσωματωμένα συστήματα για ενσύρματη επικοινωνία μικρής απόστασης μεταξύ ολοκληρωμένων κυκλωμάτων.

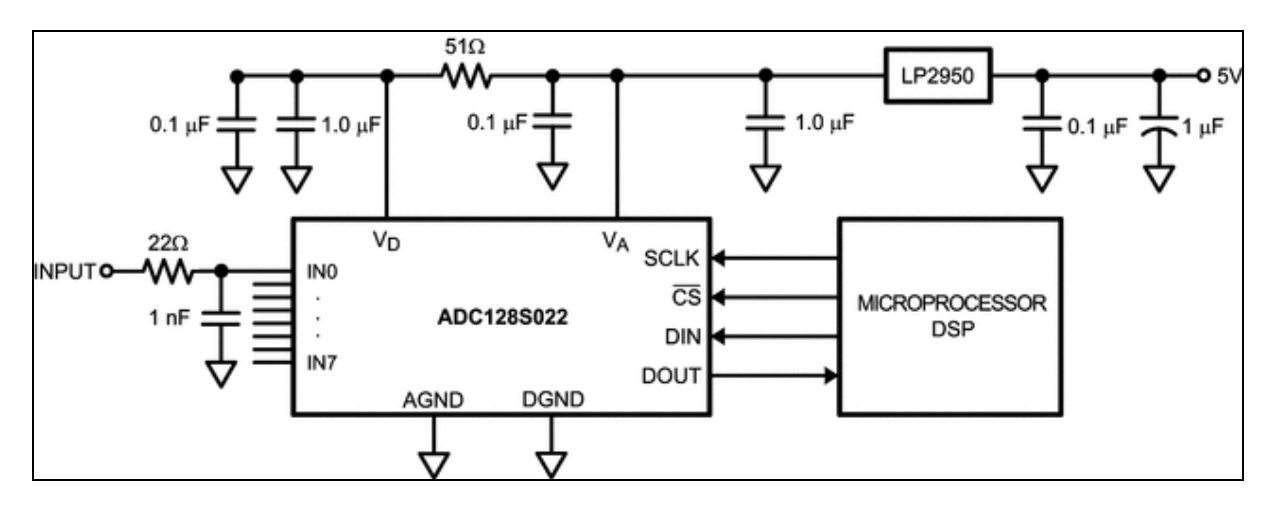

**Εικόνα 13 - ADC - spi**

Για να τον ενσωματώσουμε στο σύστημα μας το Quartus προσφέρει μια τύπου εφαρμογή από το ip catalog που βρίσκεται στο δεξιά μέρος του προγράμματος και ονομάζεται ADC Controller for DE-series Boards. Εκεί επιλέγουμε το μοντέλο της πλακέτας και πόσα κανάλια θέλουμε να χρησιμοποιήσουμε (**εικόνα 14**). Πατώντας Generate HDL παράγεται ο κώδικας αυτόματα. Δυο από τα 8 κανάλια του ADC που καταλήγουν σε εξωτερικά pins της πλακέτας θα τα χρησιμοποιήσουμε για να δώσουμε τη τάση Vbus και Ismes στις άλλες εισόδους των αφαιρετών όπως φαίνεται στο κύκλωμα της **εικόνας 3**.

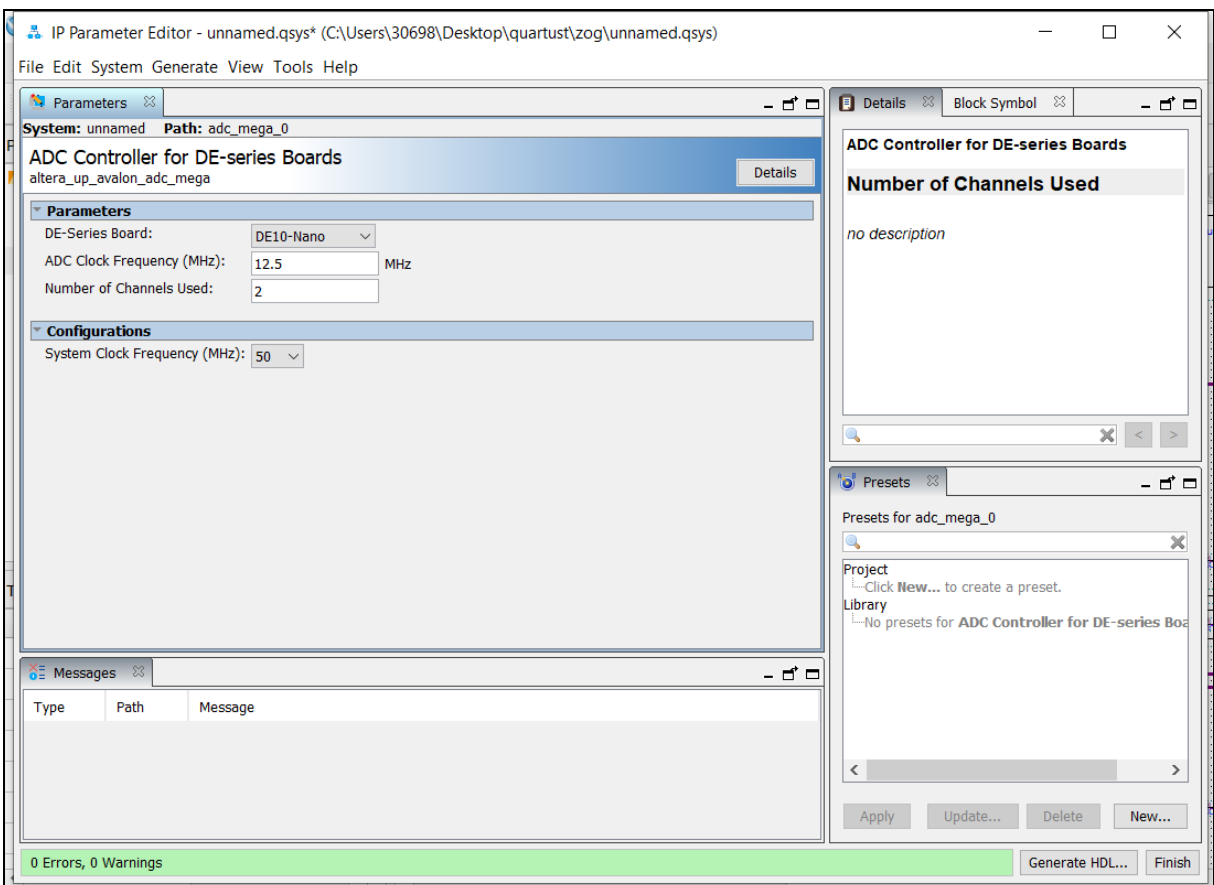

**Εικόνα 14 - ADC controller**

#### <span id="page-18-0"></span>*Phase-Locked Loop (PLL)*

Για να συγχρονιστούν όλα τα στοιχεία μεταξύ τους και με το ρολόι της κάρτας θα συνδέσουμε ένα **PLL** στην είσοδο **clk** όλων των στοιχείων. Πάλι στο ip catalog υπάρχει έτοιμο και επιλέγοντας το, ανοίγει ένα παράθυρο (**εικόνα 15**) που απλά επιλέγουμε το μοντέλο της πλακέτας και τη συχνότητα του ρολογιού της που στην δικιά μας περίπτωση είναι 50mhz.

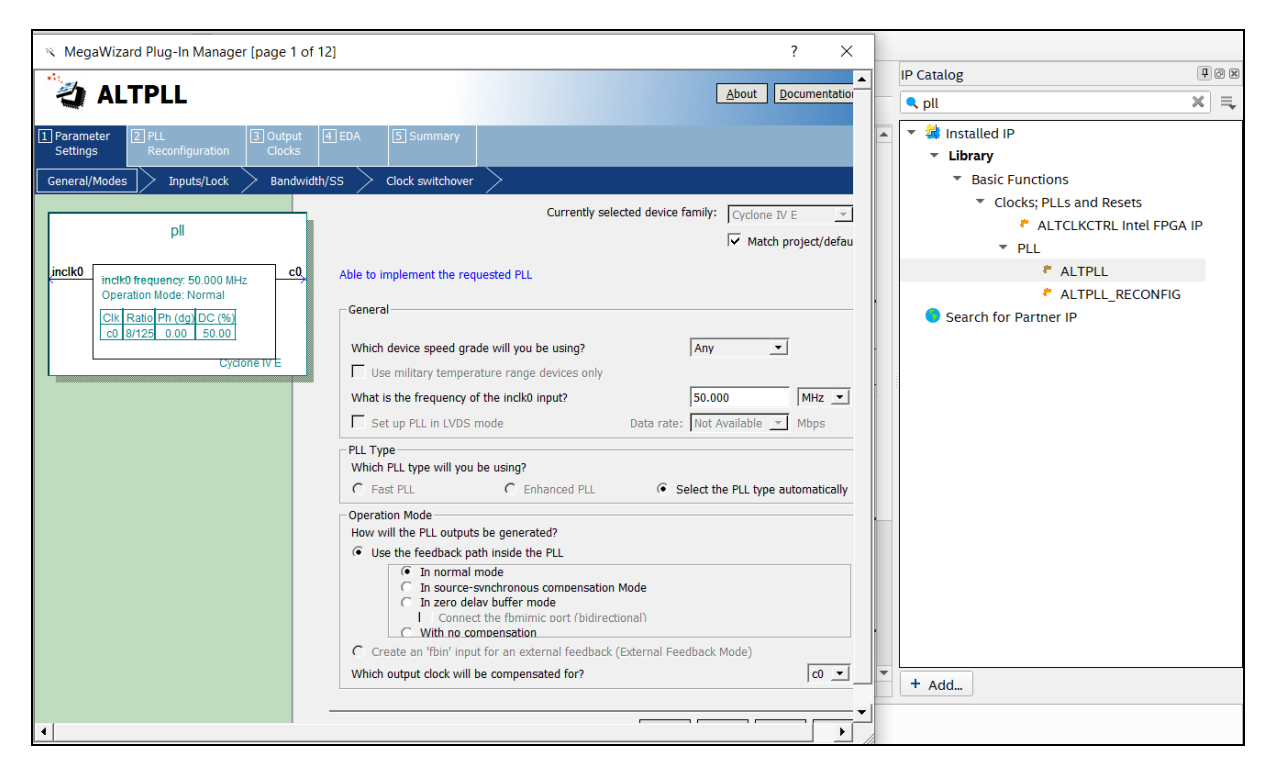

**Εικόνα 15 - PLL**

#### <span id="page-19-0"></span>*Δημιουργία Συμβόλων και Σύνδεση*

Για την καλύτερη κατανόηση και μια πιο οπτική επαφή με το σύστημα, το Quartus μας δίνει τη δυνατότητα δημιουργίας συμβόλων.

Στον φάκελο που έχουμε γραμμένο τον κώδικα για κάθε ένα ξεχωριστό στοιχείο, πατώντας στο **file > Create/Update > Create Symbol File for Current File** δημιουργείται ένα σύμβολο. Για να εισάγουμε το σύμβολο πρέπει πρώτα να δημιουργήσουμε τον κατάλληλο φάκελο, πηγαίνοντας στο **file > New > Block Diagram/Schematic file,** στο παράθυρο που εμφανίζεται πατώντας δεξί κλικ **Insert > Symbol** εμφανίζεται μια λίστα με τα σύμβολα που έχουμε δημιουργήσει (**εικόνα 16**).

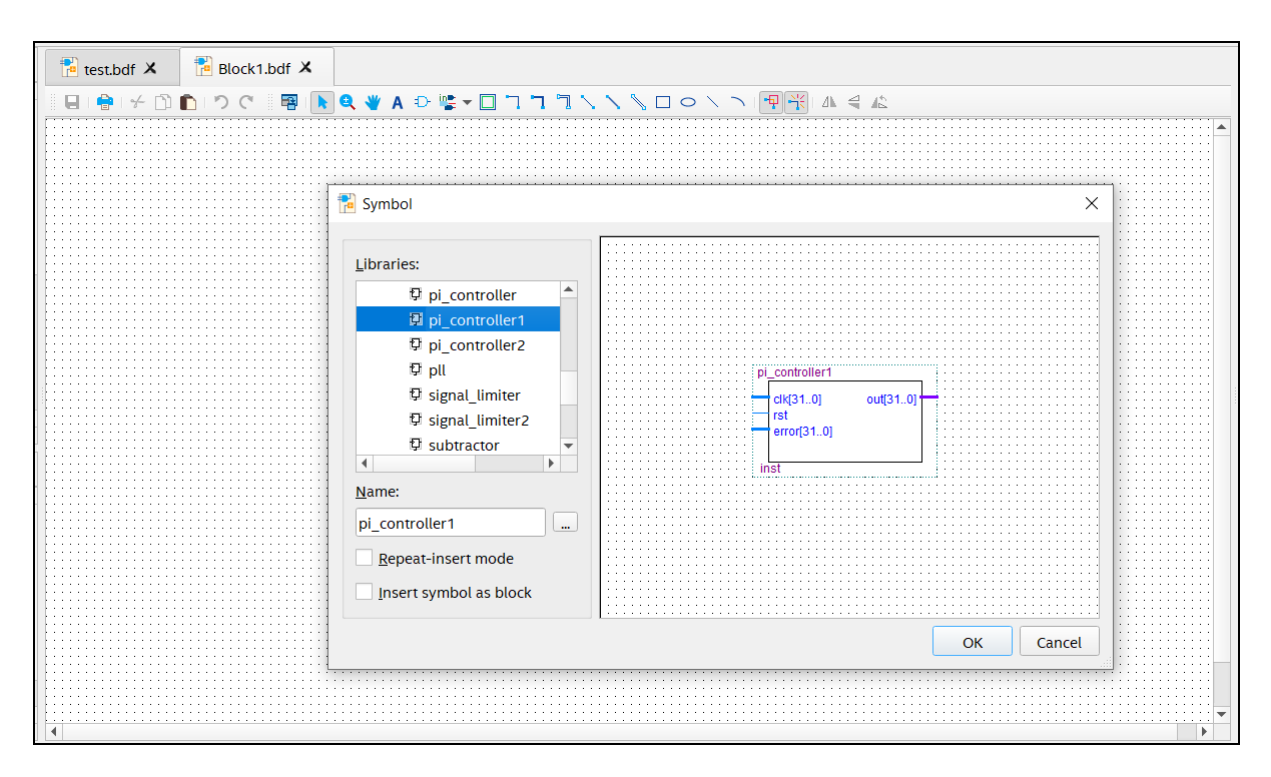

**Εικόνα 16 - Symbol File**

Ακολουθώντας την ίδια διαδικασία για όλα τα στοιχεία, τα εισάγουμε στο **block diagram.** Για τη **σύνδεση** απλά σέρνουμε τον κέρσορα από τις εξόδους στις εισόδους των συμβόλων και έχουμε το κύκλωμα ολοκληρωμένο όπως φαίνεται στην **εικόνα 17**.

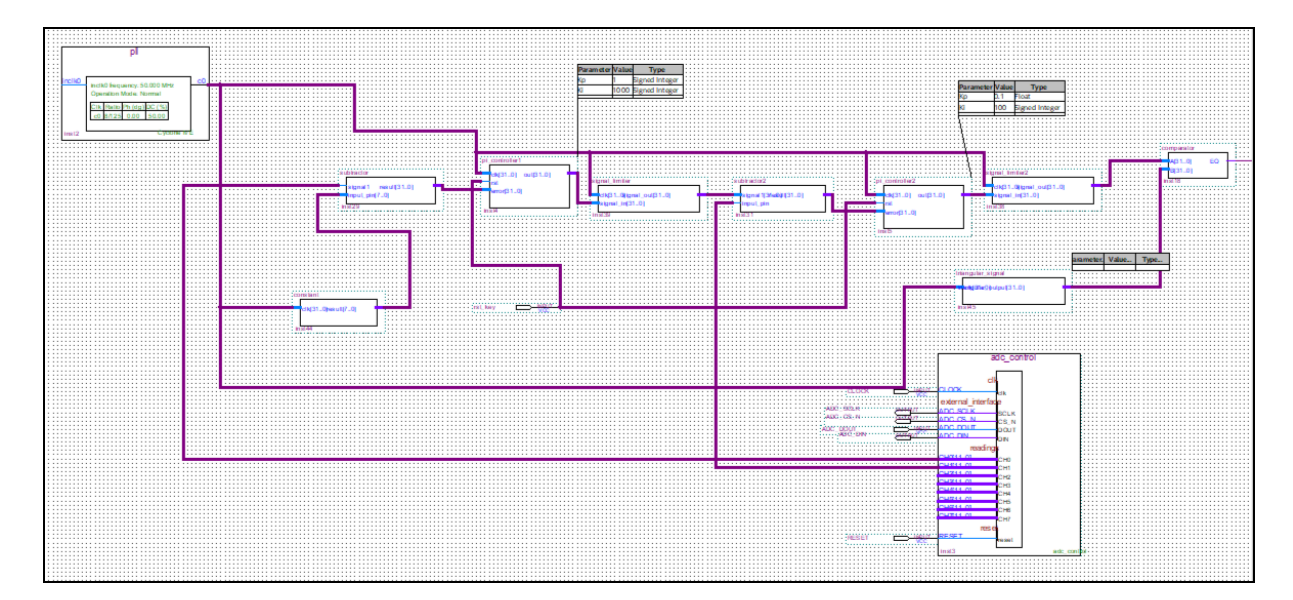

**Εικόνα 17 - Κύκλωμα Quartus**

# <span id="page-21-0"></span>**ΚΕΦΑΛΑΙΟ 3: TESTBENCH ΚΑΙ AΠΟΤΕΛΕΣΜΑΤΑ**

Ένα πολύ σημαντικό βήμα πριν τον προγραμματισμό ενός FPGA είναι το **testbench.**

Το **testbench** είναι ένα εργαλείο που χρησιμοποιείται κατά την ανάπτυξη και τη δοκιμή του FPGA για να εξασφαλίσει ότι ο σχεδιασμός λειτουργεί σύμφωνα με τις προδιαγραφές και τις απαιτήσεις του. Συμβάλλει στην εξοικονόμηση χρόνου και πόρων, καθώς επιτρέπει την εντόπιση και την αντιμετώπιση προβλημάτων πριν από τον φυσικό προγραμματισμό του FPGA.

Το πρόγραμμα που χρησιμοποιήθηκε είναι το **ModelSim** της εταιρίας Siemens.

Για να φτιάξουμε ένα testbench πρέπει να αποτυπώσουμε το κύκλωμα της **εικόνας 17** σε μορφή κώδικα. Αυτό γίνεται πηγαίνοντας σε κάθε στοιχείο ξεχωριστά στο **project navigator** στο αριστερό μέρος του Quartus, πατώντας δεξί κλικ > Create Verilog Instantiation File. Παίρνουμε τον instantiation κώδικα από όλα τα στοιχεία και δηλώνουμε τη συνδεσμολογία μέσα στις παρενθέσεις και έχουμε αυτή τη μορφή (**εικόνα 18**)

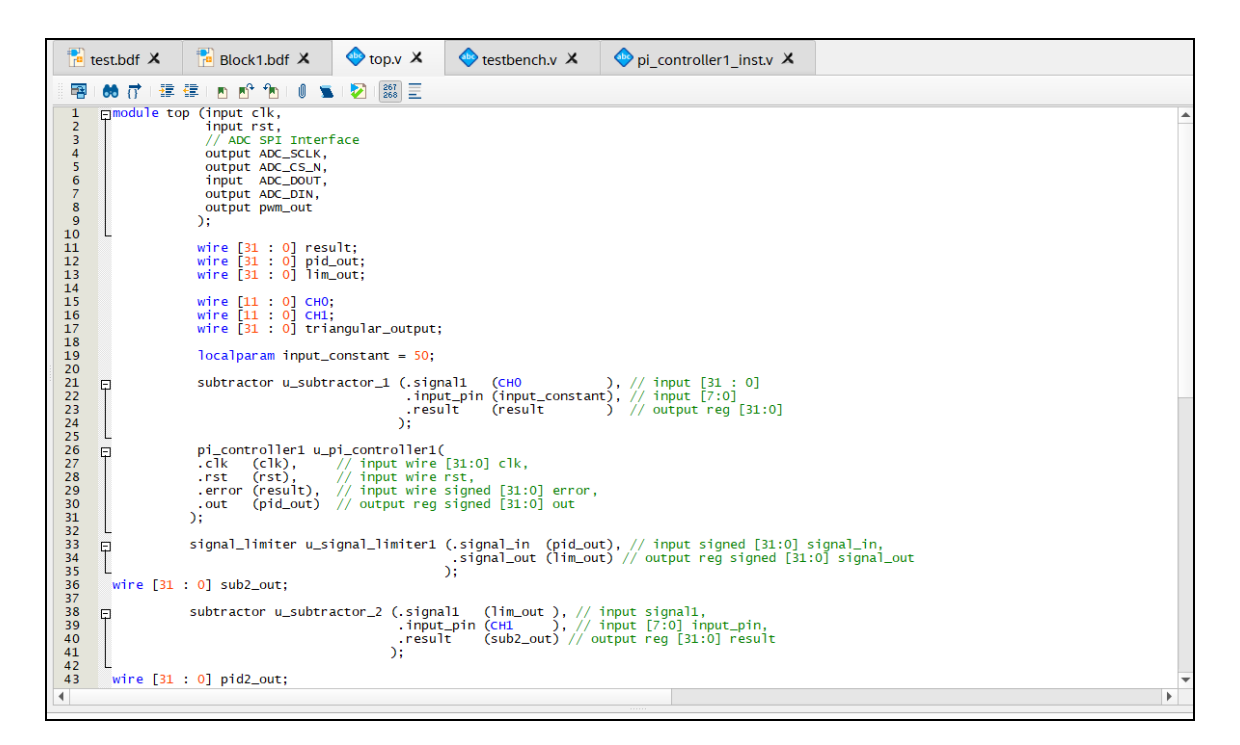

**Εικόνα 18 - instatiation file**

Αφού σώσουμε το προηγούμενο αρχείο δίνοντας το το όνομα top, δημιουργούμε ένα άλλο Verilog file γράφοντας πάνω την εντολή **`timescale** που προσομοιώνει το ρολόι του συστήματος. Έπειτα διαβάζοντας το manual [1] του ADC προσομοιώνουμε τον τρόπο λειτουργείας του για να μας δίνει κάποιες τυχαίες τιμές στις εισόδους των δυο αφαιρετών (**εικόνα 19**) (**εικόνα 20**).

|                                        | 图   66   芹津津  西西旬   0   10   10   20   20   20  三                                 |
|----------------------------------------|-----------------------------------------------------------------------------------|
| 1                                      | timescale 10ns/100ps                                                              |
| $\overline{c}$<br>3<br>4               | module testbench();                                                               |
| 5                                      | wire ADC_SCLK;                                                                    |
| $6\phantom{.}6$                        | wire ADC_CS_N;                                                                    |
| $\overline{7}$                         | reg ADC_DOUT;                                                                     |
| $\frac{8}{9}$                          | wire ADC_DIN;<br>wire pwm_out;                                                    |
| 10                                     |                                                                                   |
| 11<br>12                               | reg clk;                                                                          |
| 13                                     | reg rst;                                                                          |
| 14<br>15<br>16                         | integer cycle_cnt;                                                                |
| 17                                     | initial                                                                           |
| 18                                     | $E$ begin                                                                         |
| 19                                     | $cycle\_cnt = 0$ ;                                                                |
| 20<br>21                               | $c\mathbf{1}\mathbf{k} = 0$ ;<br>$rst = 0$ ;                                      |
| 22                                     | #80                                                                               |
| 23                                     | $rst = 1$ ;                                                                       |
| 24                                     | #80                                                                               |
| 25                                     | $rst = 0;$                                                                        |
| 26                                     | wait $(ADC_CCS_N == 1'b0);$                                                       |
| 27                                     | $ADC\_DOUT = 0;$                                                                  |
| 28<br>29                               | $while(cycle_cnt < 100) begin$<br>畠<br>while (cycle_cnt $\langle 4 \rangle$ begin |
| 30                                     | @(negedge ADC_SCLK)                                                               |
| 31                                     | cycle_cnt++:                                                                      |
| 32                                     | end                                                                               |
| 33                                     | $cycle\_cnt = 0$ ;                                                                |
| 3 <sub>A</sub><br>$\blacktriangleleft$ | while $(rvcla)$ cnt $\geq$ 12) heads                                              |

**Εικόνα 19 – testbench**

| $\frac{267}{268}$<br>66<br>♂ 建建 ■ ■ ■ ● ●<br>$\bullet$<br>曙<br>$while(cyclic_cnt < 100) begin$<br>自<br>while $(cycle_cnt < 4)$ begin                                                                                                    |  |
|----------------------------------------------------------------------------------------------------|--|
|                                                                                                    |  |
| @(negedge ADC_SCLK)<br>$cycle_$ $cnt++;$<br>end<br>$cycle\_cnt = 0;$<br>while (cycle_cnt $<$ 12) begin<br>Θ<br>@(negedge ADC_SCLK)<br>$ADC\_DOUT =$ \$urandom_range(0, 1);<br>$cycle_$ $cnt++;$<br>end<br>$cycle\_cnt = 0$ ;<br>$ADC\_DOUT = 0$ ;<br>end<br>end<br>always<br>$Ebegin{bmatrix}$<br>$#10$ clk = !clk;<br>end<br>top u_top(<br>⊟<br>. c <sub>1k</sub><br>(c1k<br>// In<br>),<br>$//$ In<br>.rst<br>(rst<br>$(ADC\_SCLK)$ ,<br>$//$ Out<br>. ADC_SCLK<br>$(ADC_CCS_N)$ ,<br>$ADC_CSS_N$<br>$//$ Out<br>$(ADC_DOUT)$ ,<br>// In<br>. ADC_DOUT<br>. ADC_DIN<br>$//$ Out<br>(ADC_DIN<br>$\lambda$ .<br>(pwm_out<br>$//$ Out<br>.pwm_out<br>$\lambda$<br>);<br>60<br>endmodule |  |

**Εικόνα 20 – testbench**

Τέλος, αφού ανοίξουμε το ModelSim, περάσουμε όλα τα αρχεία και πατήσουμε Simulate θα εμφανιστούν αυτές οι κυματομορφές (**εικόνα 21**).

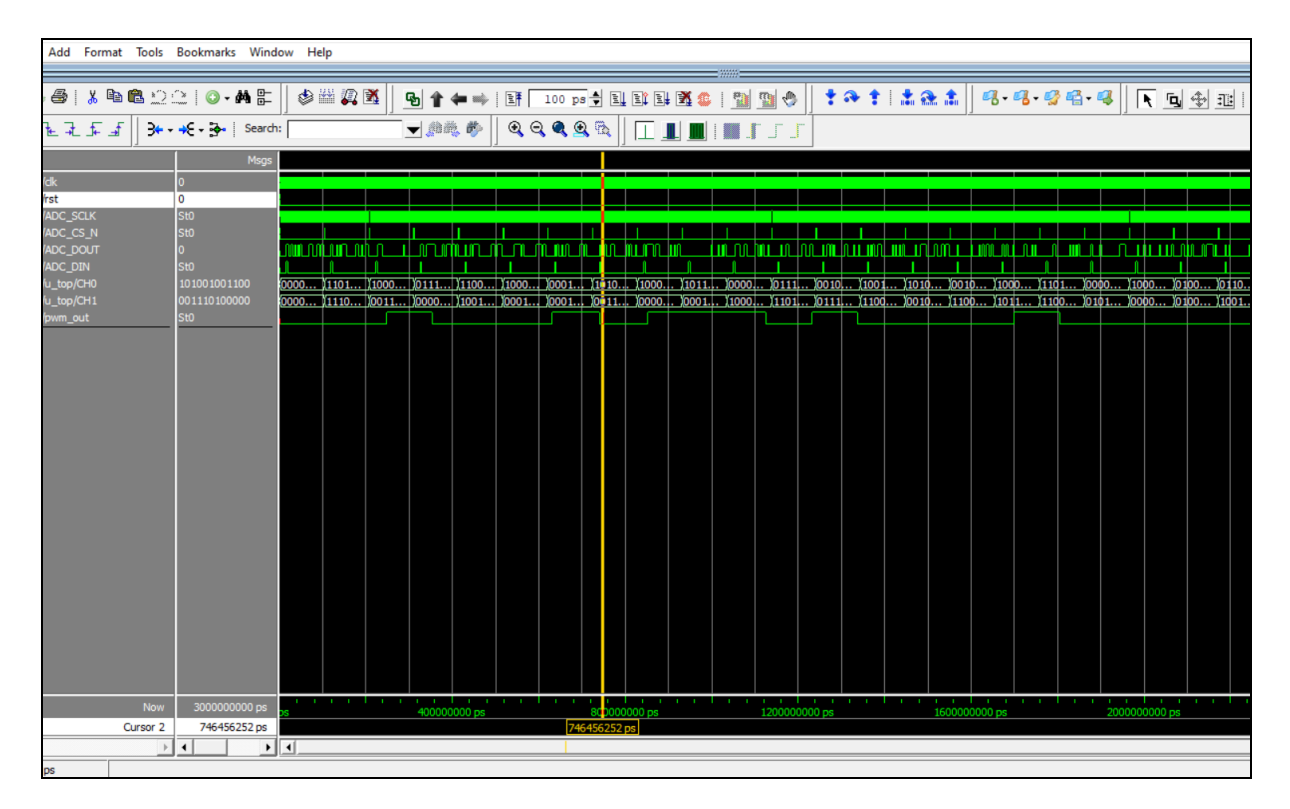

**Εικόνα 21 - ModelSim Simulation**

Παρατηρούμε ότι ανάλογα με τις τυχαίες τιμές που παίρνουν τα CH0 και CH1 η έξοδος PWM\_OUT άλλοτε παίρνει τη τιμή 1 και άλλοτε τη τιμή 0 άρα το σύστημα μας φαινομενικά δουλεύει.

## **ΜΕΛΛΟΝΤΙΚΗ ΕΡΓΑΣΙΑ**

<span id="page-24-0"></span>Μελλοντικά μπορεί να εξεταστεί η σύνδεση της κάρτας FPGA με ένα προσομοιωτή πραγματικού χρόνου για την υλοποίηση ενός πειράματος Controller Hardware in the Loop, CHIL (συσκευή ελέγχου σε βρόχο). Ο προσομοιωτής πραγματικού χρόνου θα προσομοιώνει τον μετατροπέα ηλεκτρονικών ισχύος και θα παράγει αναλογικά σήματα τα οποία θα εισάγονται στις αναλογικές εισόδους της κάρτας. Η κάρτα θα τρέχει τον αλγόριθμο ελέγχου που θα έχει υλοποιηθεί σε αυτήν, και θα παράγει ψηφιακά σήματα τα οποία θα εισάγονται στις ψηφιακές εισόδους του προσομοιωτή πραγματικού χρόνου. Με τον τρόπο αυτό, θα υλοποιηθεί ένα πείραμα σε κλειστό βρόχο όπου ο προσομοιωτής πραγματικού χρόνου θα αλληλεπιδρά με την κάρτα.

## **ΒΙΒΛΙΟΓΡΑΦΙΑ**

<span id="page-25-0"></span>[1] *https://www.ti.com/document-viewer/ADC128S022/datasheet*

 *https://docplayer.net/52158896-Using-the-de0-nano-adc-controller-1-introduction-forquartus-ii-12-1.html*

*Implementation of an FPGA-Based Current Control and SVPWM ASIC with Asymmetric Five-Segment Switching Scheme for AC Motor Drives Department of Electrical Engineering, Minghsin University of Science and Technology, No. 1, Xinxing Rd., Xinfeng, Hsinchu 30401, Taiwan*

*Multiple Closed Loop System Control with Digital PID Controller Using FPGA Şirin AKKAYA, Control and Automation Engineering Department, Istanbul Technical University Onur Akbatı and Haluk Görgün, Control and Automation Engineering Department, Yildiz Technical University Istanbul, Turkey*

### **ΠΑΡΑΡΤΗΜΑ**

#### <span id="page-26-1"></span><span id="page-26-0"></span>*Κώδικας Verilog Αφαιρέτη*

```
module subtractor(
   input signal1,
   input [7:0] input_pin,
   output reg [31:0] result
);
```

```
always @(*) begin
  result = signal1 - input\_pin;end
```
endmodule

#### <span id="page-26-2"></span>*Κώδικας Verilog Σταθεράς*

```
module constant(
   input [31:0] clk,
   output reg [7:0] result
);
```
localparam MY\_CONST = 50;  $\text{/}$  Define a constant value of 50 in decimal format

```
always @(posedge clk[31]) begin
```

```
 result <= MY_CONST; // Assign the constant value to the output port
end
```
#### <span id="page-27-0"></span>*Κώδικας Verilog PI ελεγκτή*

```
module pi_controller1(
  input wire [31:0] clk,
  input wire rst,
  input wire signed [31:0] error,
  output reg signed [31:0] out
);
```

```
parameter Kp = 1;
parameter Ki = 1000;
```

```
reg signed [31:0] integral = 0;
reg signed [31:0] proportional = 0;
```
always @(posedge clk or posedge rst) begin

```
 if (rst) begin
  integral \langle = 0; \rangleproportional \leq 0;
  out \langle 0; \rangle end else begin
  proportional \leq error * Kp;
  integral \leq= integral + error * Ki;out \leq proportional + integral;
  end
 end
```
#### <span id="page-28-0"></span>*Κώδικας Verilog Limiter*

```
module signal_limiter(input signed [31:0] signal_in,
              output reg signed [31:0] signal_out
              );
always @(*) begin
  if (signal_in < 0)
     signal\_out = 0;else if (signal_in > 1000)
     signal\_out = 1000; else
      signal_out = signal_in;
end
```
endmodule

#### <span id="page-28-1"></span>*Κώδικας Verilog Συγκριτή*

```
module comparator (
   input [31:0] A,
   input [31:0] B,
   output reg EQ
);
```
always @\* begin  $EQ = (A > B) ? 1 : 0;$ 

end

#### <span id="page-29-0"></span>*Κώδικας Verilog Τριγωνικού Σήματος*

```
module triangular_signal(
  input [31:0] clk,
  output reg signed [31:0] triangular_output
);
```

```
parameter CNT_MAX = 2500; // sets frequency of the signal to 10 kHz
reg signed [31:0] cnt_reg = 0;
reg direction = 1<sup>1</sup>b1;
 always @(posedge clk[31]) begin
 if (cnt_reg == CNT_MAX - 1) begin
  direction \le -direction;cnt_reg \le 0; end else begin
  cnt_reg \leq cnt_reg + 1; end
  if (direction) begin
   triangular_output <= cnt_reg * 2 - CNT_MAX;
  end else begin
  triangular_output \leq CNT_MAX - (cnt_reg * 2);
  end
 end
```
#### <span id="page-30-0"></span>*Ολόκληρο το Κύκλωμά σε μορφή Κώδικα Verilog*

module top (input clk,

input rst,

// ADC SPI Interface output ADC\_SCLK, output ADC\_CS\_N, input ADC\_DOUT, output ADC\_DIN, output pwm\_out

);

 wire [31 : 0] result; wire [31 : 0] pid\_out; wire [31 : 0] lim\_out;

wire [11 : 0] CH0;

wire [11 : 0] CH1;

wire [31 : 0] triangular\_output;

localparam input\_constant  $= 50$ ;

subtractor u\_subtractor\_1 (.signal1 (CH0 ),  $\#$  input [31 : 0] .input\_pin (input\_constant), // input [7:0] .result (result ) // output reg [31:0]

);

 pi\_controller1 u\_pi\_controller1( .clk (clk),  $\frac{1}{\pi}$  input wire [31:0] clk, .rst  $(rst)$ ,  $\frac{1}{\pi}$  input wire rst, .error (result),  $\pi$  input wire signed [31:0] error, .out (pid\_out) // output reg signed [31:0] out );

signal\_limiter u\_signal\_limiter1 (.signal\_in (pid\_out), // input signed

[31:0] signal\_in,

.signal\_out (lim\_out) // output reg signed [31:0] signal\_out );

wire [31 : 0] sub2\_out;

```
subtractor u_subtractor_2 (.signal1 (lim_out ), // input signal1,
                      .input_pin (CH1 \rightarrow), // input [7:0] input_pin,
                       .result (sub2_out) // output reg [31:0] result
 );
```
wire [31 : 0] pid2\_out;

 pi\_controller1 u\_pi\_controller2( .clk (clk ),  $\frac{1}{\pi}$  input wire [31:0] clk, .rst (rst),  $\frac{1}{2}$  input wire rst, .error (sub2\_out ), // input wire signed [31:0] error, .out (pid2\_out) // output reg signed [31:0] out );

wire [31 : 0] lim2\_out;

signal\_limiter u\_signal\_limiter2 (.signal\_in (pid2\_out), // input signed  $[31:0]$  signal\_in, .signal\_out (lim2\_out) // output reg signed [31:0] signal\_out ); comparator u\_comparator  $(A \times (lim2-out)$ ,  $\# input \times [31:0]$  A, .B (triangular\_output), // input [31:0] B, .EQ (pwm\_out )  $\#$  output reg EQ );

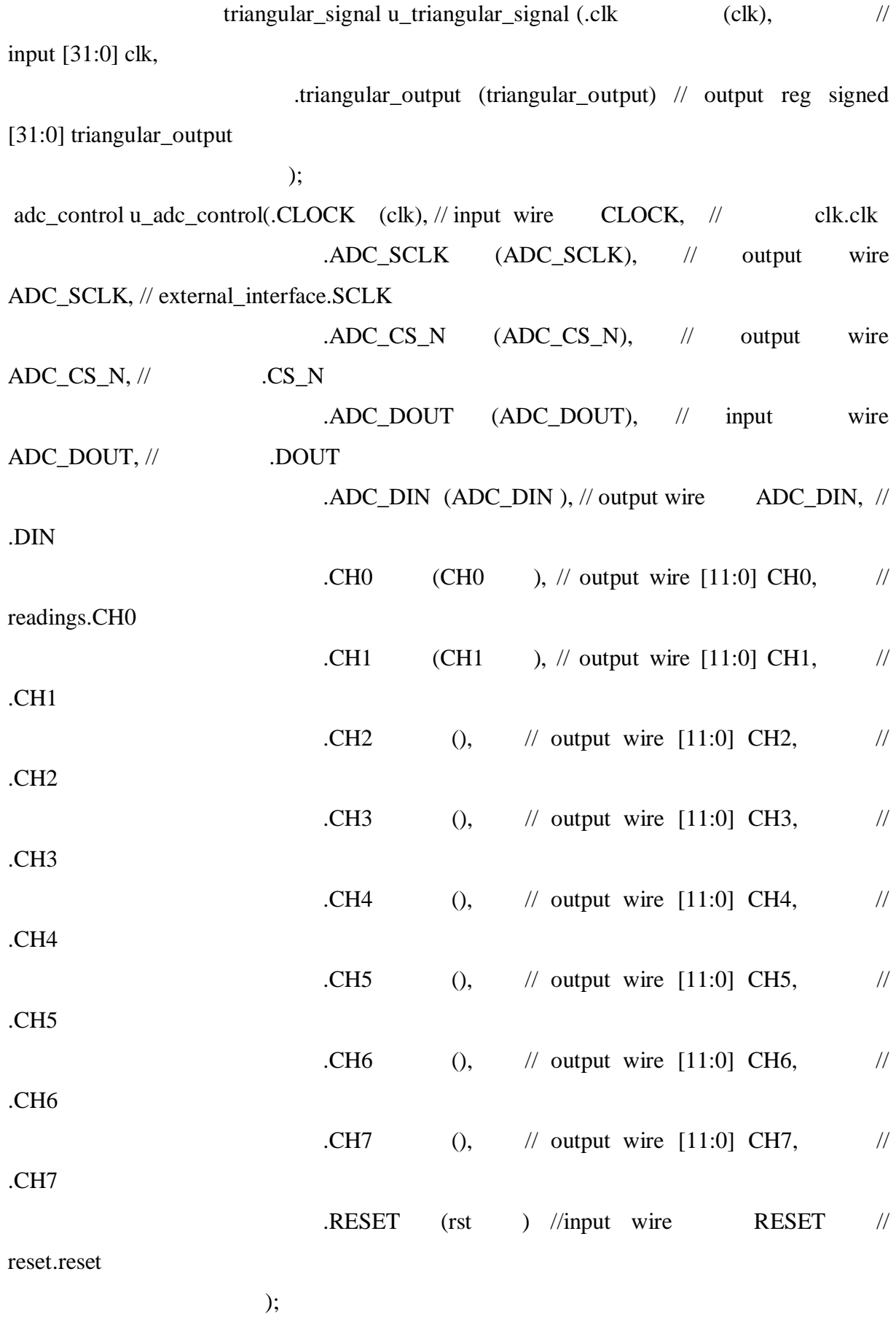

Endmodule

#### <span id="page-33-0"></span>*Testbench*

`timescale 10ns/100ps

module testbench();

```
wire ADC_SCLK;
wire ADC_CS_N;
reg ADC_DOUT;
wire ADC_DIN;
wire pwm_out;
```
reg clk;

reg rst;

integer cycle\_cnt;

initial

#### begin

```
cycle\_cnt = 0;clk = 0;rst = 0; #80
rst = 1; #80
rst = 0;wait (ADC_CSS_N == 1'b0);ADC\_DOUT = 0;while(cycle_cnt < 100) begin
     while (cycle_cnt < 4) begin
       @(negedge ADC_SCLK)
       cycle_cnt++;
      end
```

```
cycle\_cnt = 0;while (cycle_cnt < 12) begin
      @(negedge ADC_SCLK)
         ADC\_DOUT = $urandom\_range(0, 1); cycle_cnt++;
     end
    cycle\_cnt = 0;ADC\_DOUT = 0;end
```

```
end
```
always begin #10 clk =  $!$ clk; end

top u\_top(

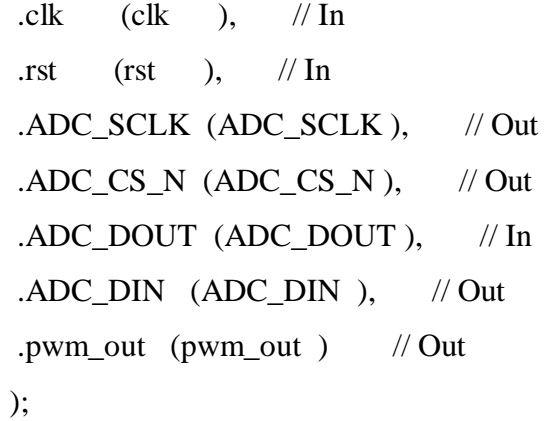